## LYNN UNIVERSITY

Welcome, Lynn students!

We are delighted you are interested in joining our on-campus community for Spring 2023! Living on campus is an easy way to start making the most of your Lynn experience.

New spring housing applicants are able to apply for housing through their eRezLife account. If you are unable to log in or have any questions, please contact [housing@lynn.edu.](mailto:housing@lynn.edu) Please find below a step-by-step guide to walk you through the process of applying for Spring 2023 housing.

Please note – students with under 60 credits are only eligible to live in University-owned residence halls. This includes Freiburger, deHoernle, Trinity, E.M. Lynn, Lynn, and Perper Residence Halls. Students with over 60 credits are only eligible to live in Capstone Apartments, unless on a full scholarship. The application you are eligible for will be reflected in the system based on your credit hours.

## To apply for on-campus housing

- 1. Log into your eRezLife account at [https://lynn.erezlife.com.](https://lynn.erezlife.com/)
	- You must use your Lynn University email and password to log in to eRezLife.
	- If you have not set up your email yet, please go [here.](https://onboarding.lynn.edu/)
- 2. All housing application forms are available under the Housing Overview tab.

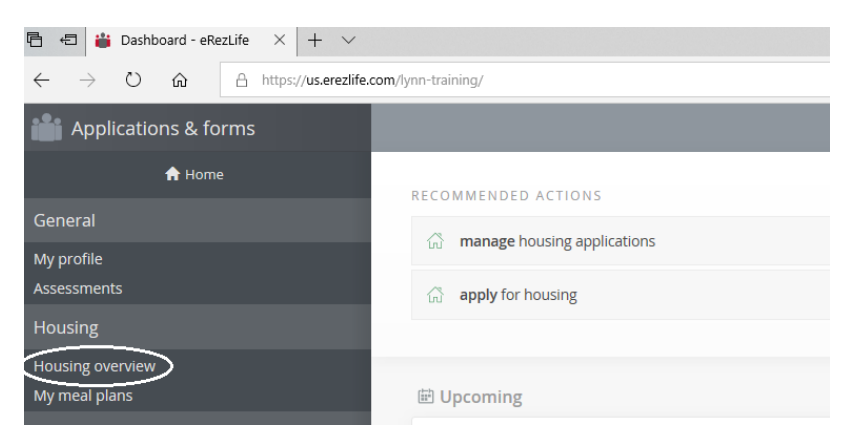

3. Click the "Apply now" button beside the housing application you wish to apply for.

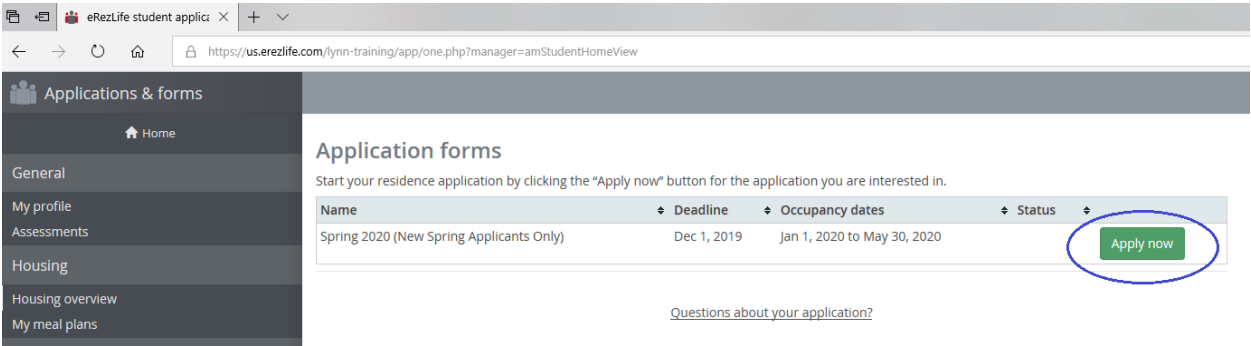

- 4. Complete all questions on the application form. Mandatory question(s) on the application are marked with a red asterisk mark ( \* ).
- 5. After completing your application form, click "save progress" to save your data, or click "continue to: Confirm application" to continue with your housing application process.

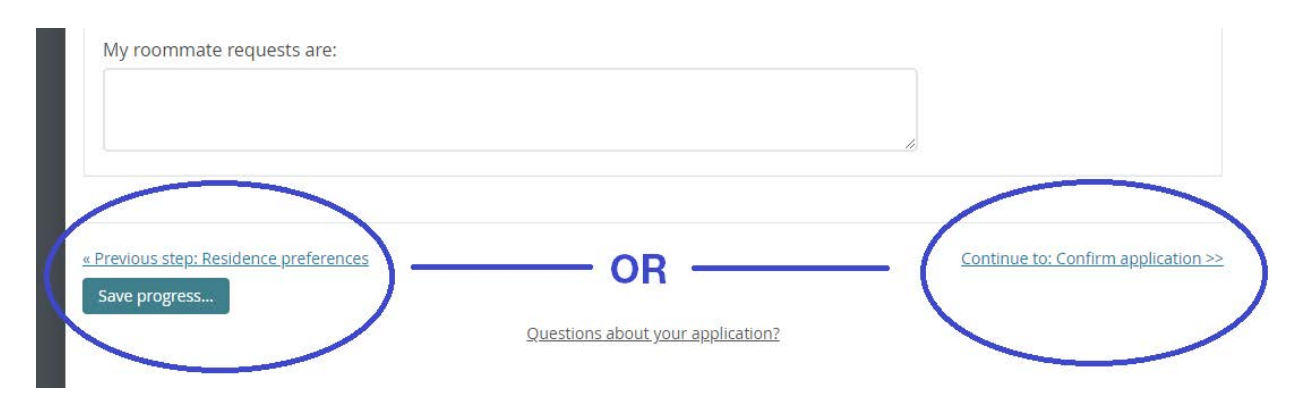

6. On the Confirm Application page, carefully review your application details and check the boxes of the two terms listed indicating that you understand and agree with all statements.

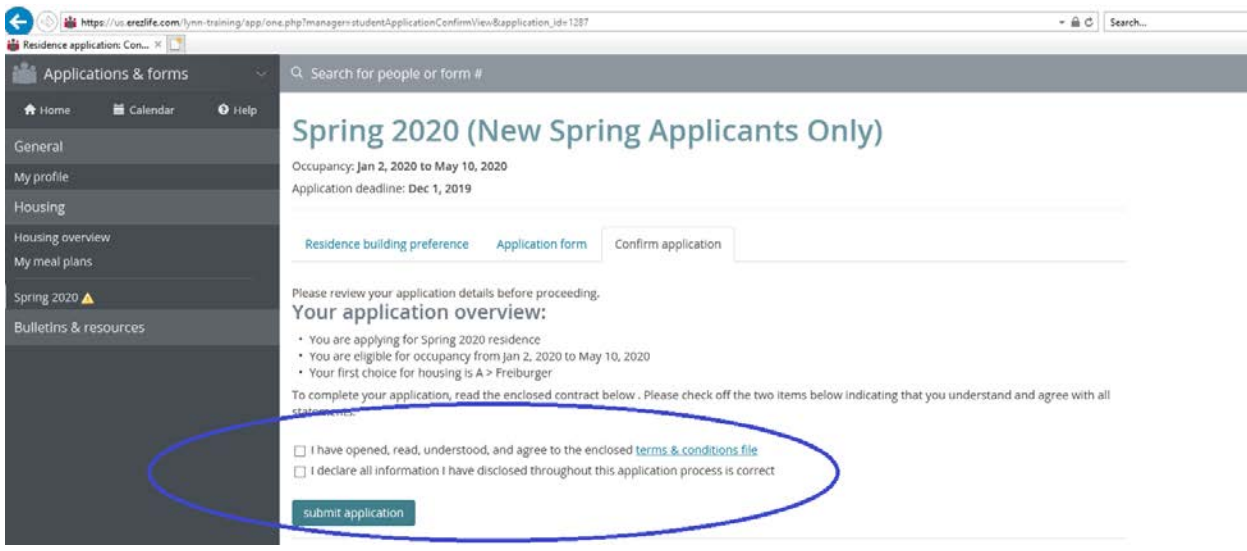

7. Once your application has successfully been completed, you will see a confirmation message. A copy of this confirmation message will also be sent to your Lynn email address.

## To withdraw an on-campus housing application

You will also notice that your housing application status is updated to complete under the Housing Overview tab. You may click the "withdraw application" link if you change your mind and no longer want to request on-campus housing.